## Business Process Management IBM Business Process Manager V8.0.1

Process Portal

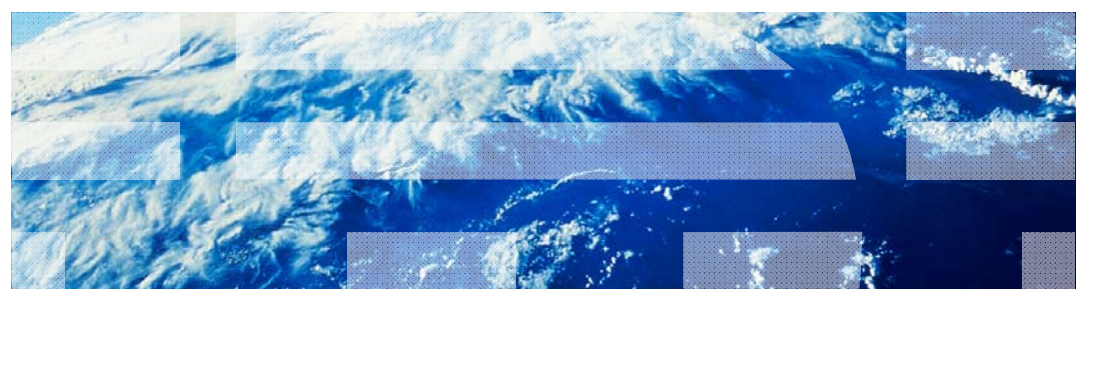

© 2012 IBM Corporation

耳輪

This presentation discusses the new features and enhancements to Process Portal that are introduced in IBM Business Process Manager version 8.0.1.

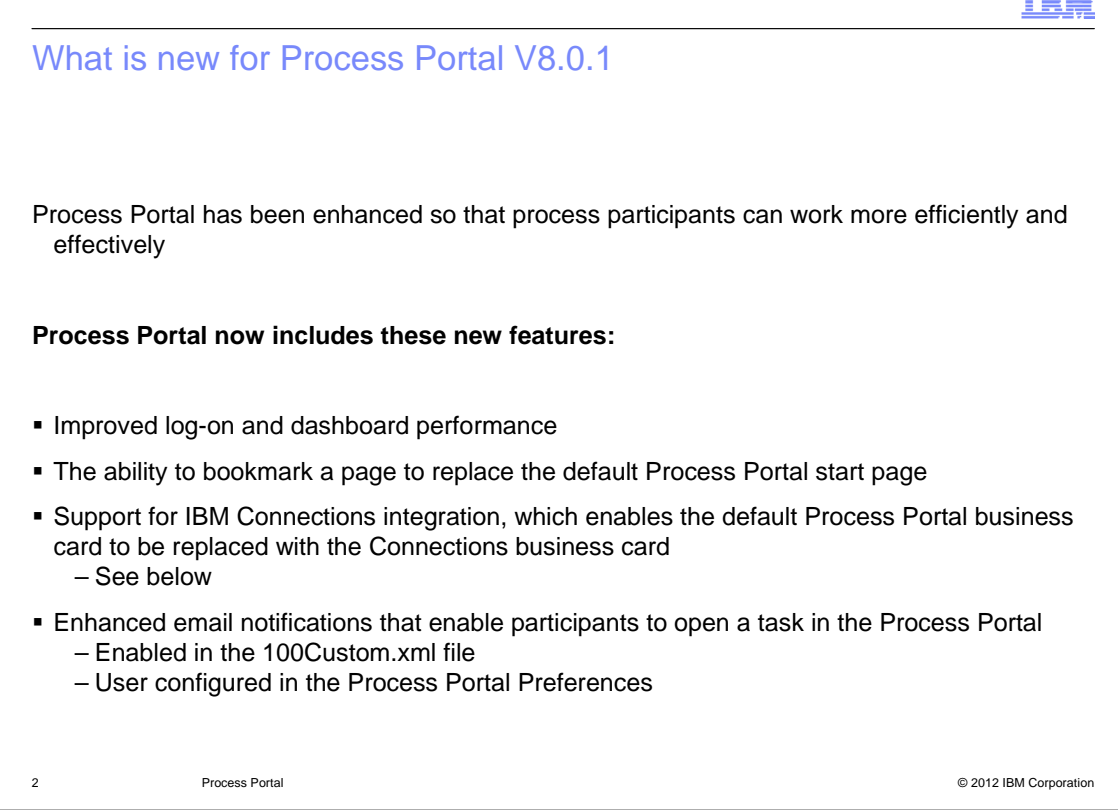

Process Portal for Business Process Manager version 8.0.1 has been enhanced so that process participants can work more efficiently and effectively. You will notice improved performance when logging into the Process Portal and working with the dashboards. To help you get back to your work quickly, you can choose your start page. If you use IBM Connections, you can use your Connections business card from Process Portal. And when you receive an email notification, you can go directly to a specific task, with full access to the Process Portal.

والمباري

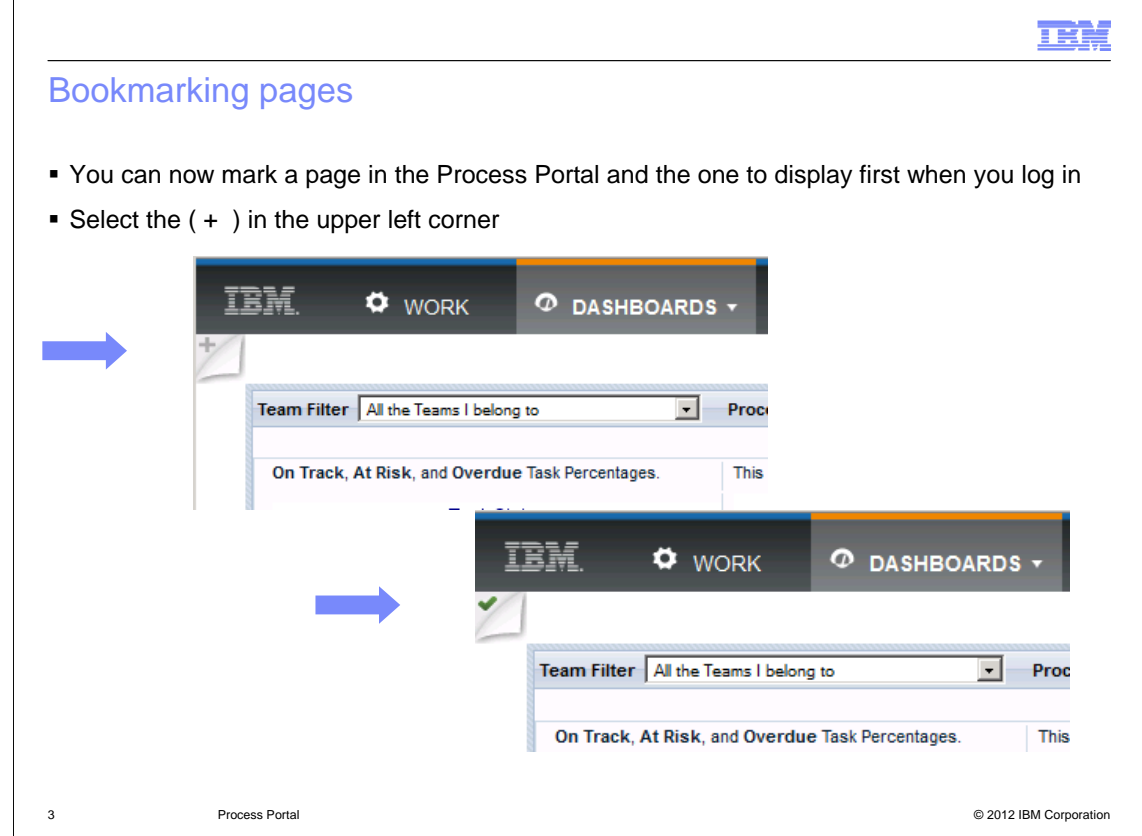

Notice the check mark in the upper left corner of the page when you log into the Process Portal. The check mark indicates that this is the page displayed when you first log in. By default, it is the task list page.

But you can set it to a different page. For example, you might want a dashboard page to be the first one you see when you log into the Process Portal. Go to that page and select the plus sign. It will toggle to the check mark. It is that simple.

The page with the check mark is the first page displayed when you log into the Process Portal.

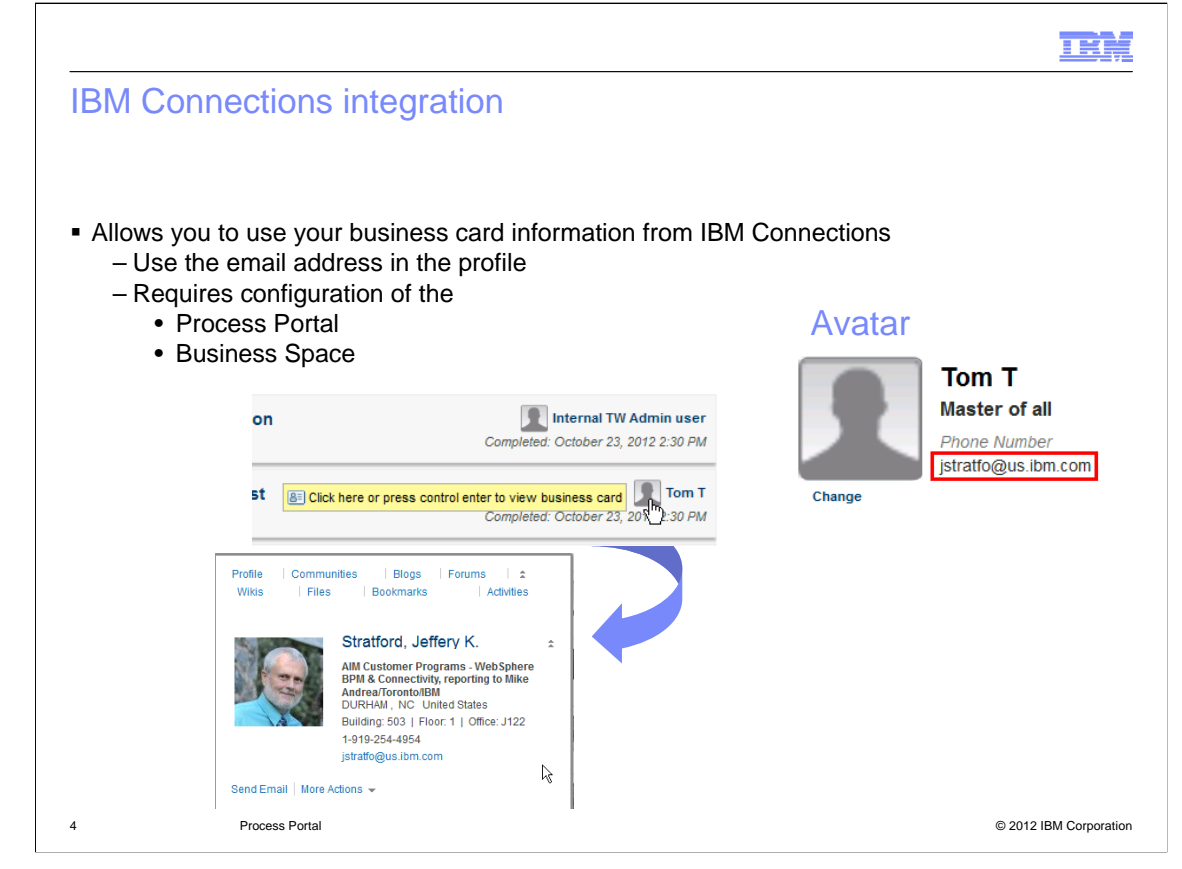

This next feature is related to the IBM Connections offering. IBM Connections is social software for business that provides organizations of all sizes with a Web 2.0 collaborative work environment.

With IBM Connections, you have a business card that can contain a lot more information than the default profile provided by the Process Portal. In Business Process Manager version 8.0.1, with some minor configuration, you can access your IBM Connections business card. See the middle screen capture. Hovering over your avatar will display the link to your business card. Also, notice the links at the top and the bottom of the business card. These are links to the other features of IBM Connections.

Your email address in the Process Portal profile is the key to accessing the IBM Connections business card. If you completed the configuration steps in Process Designer, then your email address is used to link to the IBM Connections business card. These configuration details are covered on the next two slides.

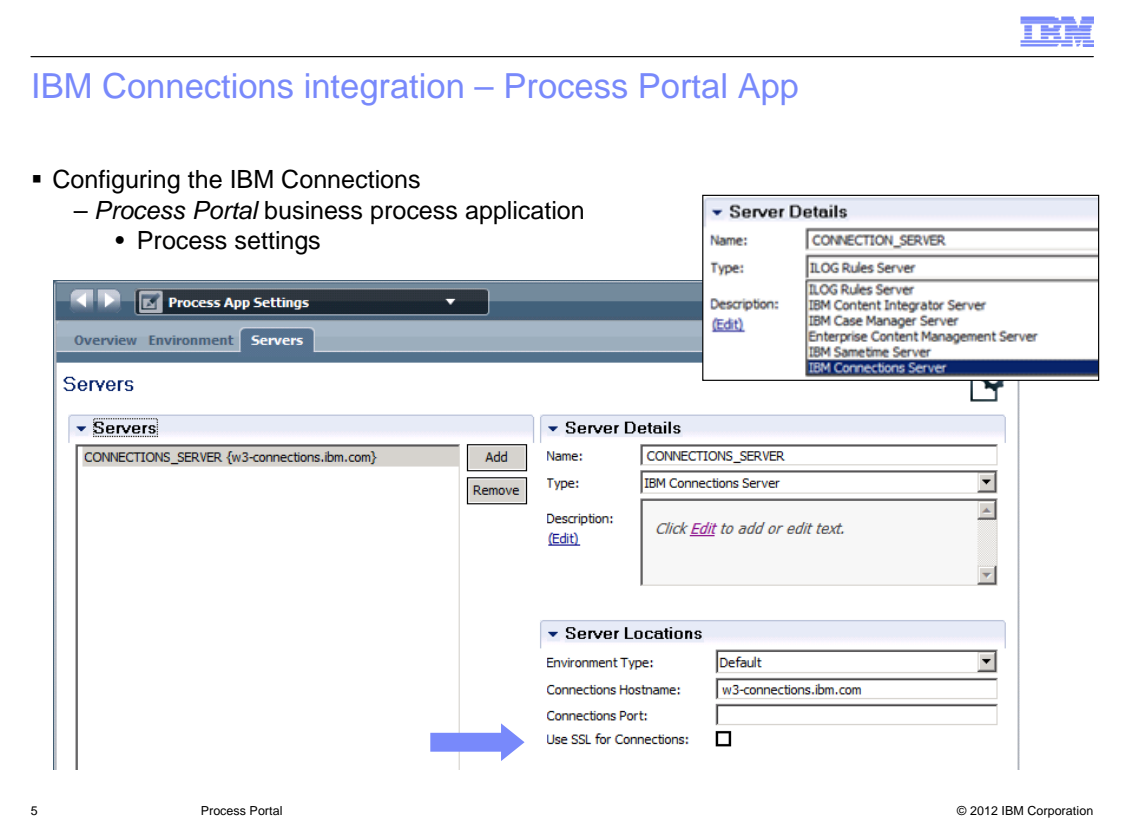

To integrate with your IBM Connections business card, first you have to register the IBM Connections server with the Process Portal business process application. Edit the Process App Settings of the Process Portal business process application. Select the Servers tab and, from the Type drop-down menu, select IBM Connections Server. Then specify the host name and the port in the Server Locations section. Note that the port is not shown in the picture. That's because the default port is being used by this Connections server. You will probably also need to use SSL for your Connections.

These configuration steps will give you the business card linkage. To get the avatar picture used by IBM Connections, an additional step is required. This step is described on the next page.

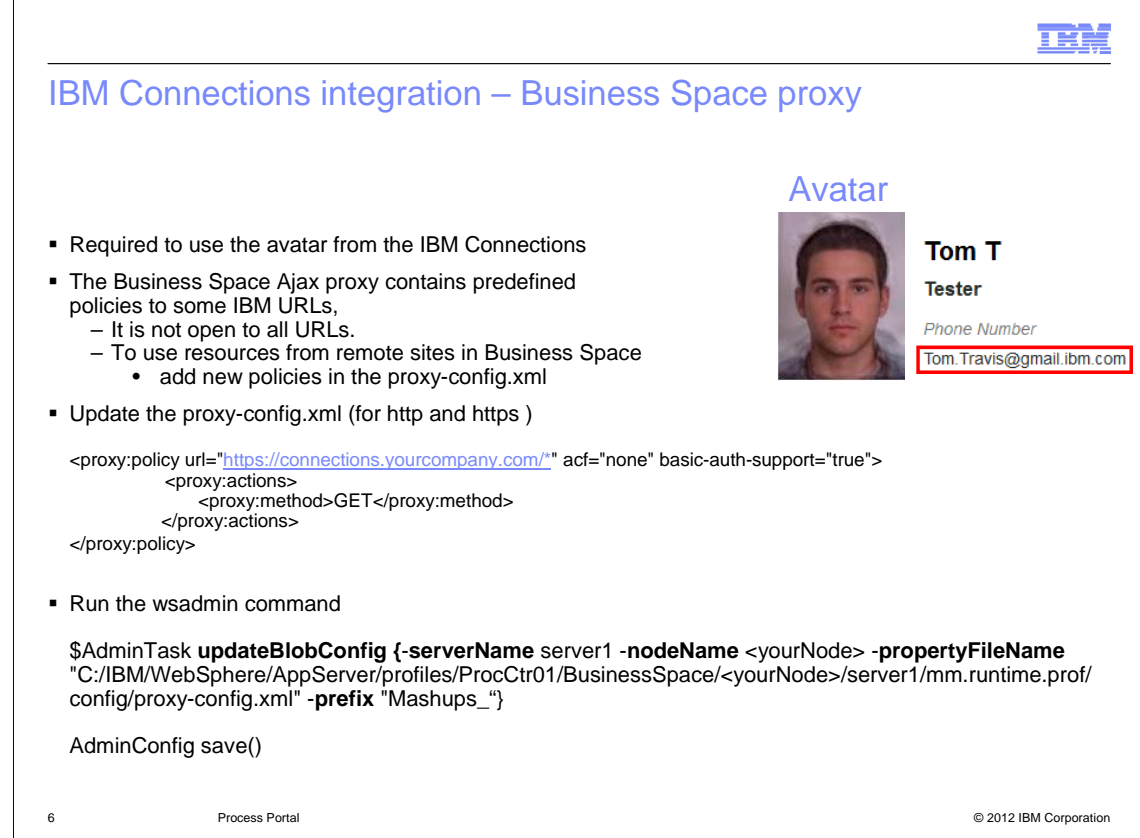

If you want to see your IBM Connections Avatar instead of your Business Process Manager Avatar, you will need to add the Connections server to the Mashups Proxy Configuration.

The Business Space Ajax proxy is not open to all URLs. First you need to add a new policy to the proxy-config.xml file for your Connections server. The example shown here enables only the get method. Once the proxy-config.xml file has been updated, then run the updateBlobConfig command and save the updated configuration. Finally, restart the Business Process Manager server and clear your browser cache.

The product documentation provides details on locating the proxy-config.xml file and running the AdminTask commands. To find this information in the Business Process Manager information center, search on "Configuring the Business Space Ajax."

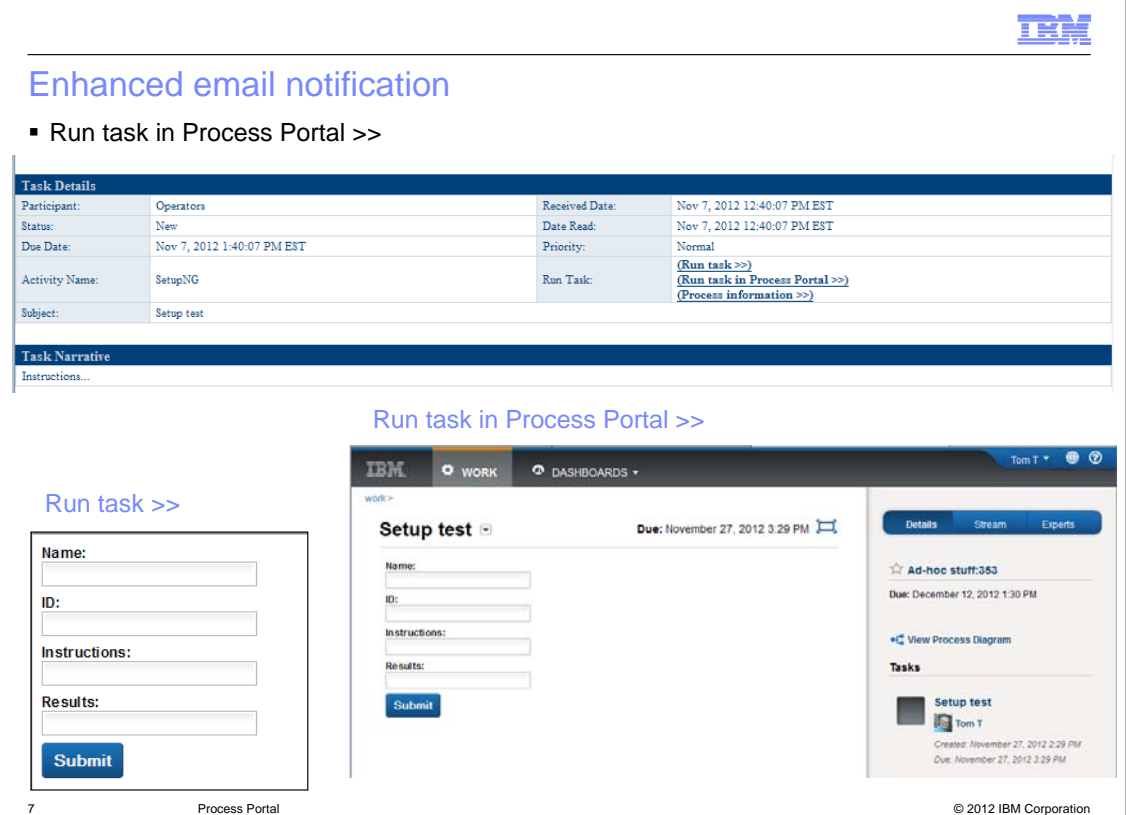

Another feature of Business Process Manager version 8.0.1 is a new link in the email notification you receive from Process Portal when email notification is configured. Note that the setup and configuration of email notification is not new in version 8.0.1 and is described in the Business Process Manager information center; therefore it is not described here. The top picture shows an example of the default email notification you receive. What's new is the link to run the task directly in Process Portal.

In version 8.0, the email notification provides the other two links: Run task and Process information. When you click the Run task link, the task coach is rendered in a browser window but you don't have access to any of the other Process Portal features. This is shown in the screen capture at the bottom left.

With the new "Run task in Process Portal" link, Process Portal is started and you are taken directly to the task completion coach for the task. You have access to all the features of the Process Portal, as shown in the bottom right screen capture. Authority to access the task is controlled by the Process Portal.

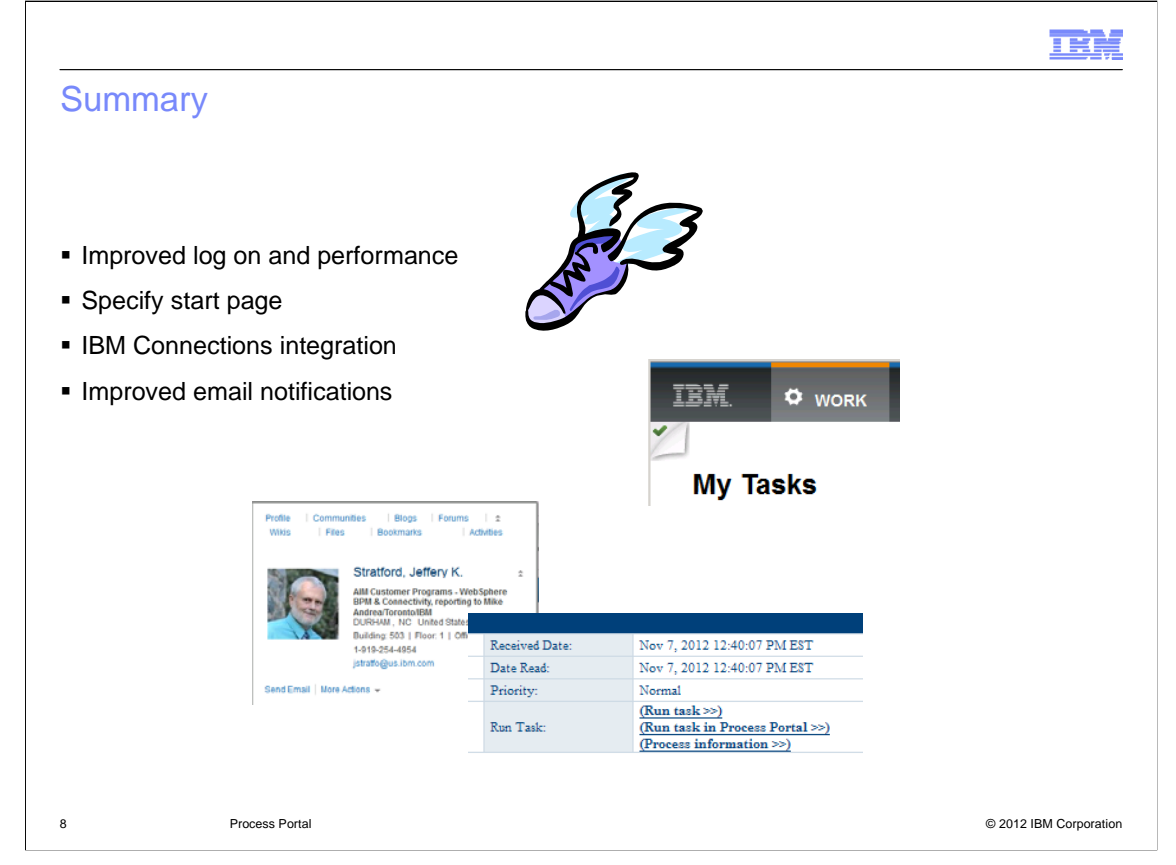

In summary, Process Portal for Business Process Manager version 8.0.1 provides several minor enhancements over version 8.0. You will notice improved performance when starting and using the Process Portal and dashboards. You can easily specify the page to be displayed when you first start Process Portal. You can link to IBM Connections to take advantage of the business cards and other social computing features. And the new link in the email notification enables you to claim and work directly on a task from your email.

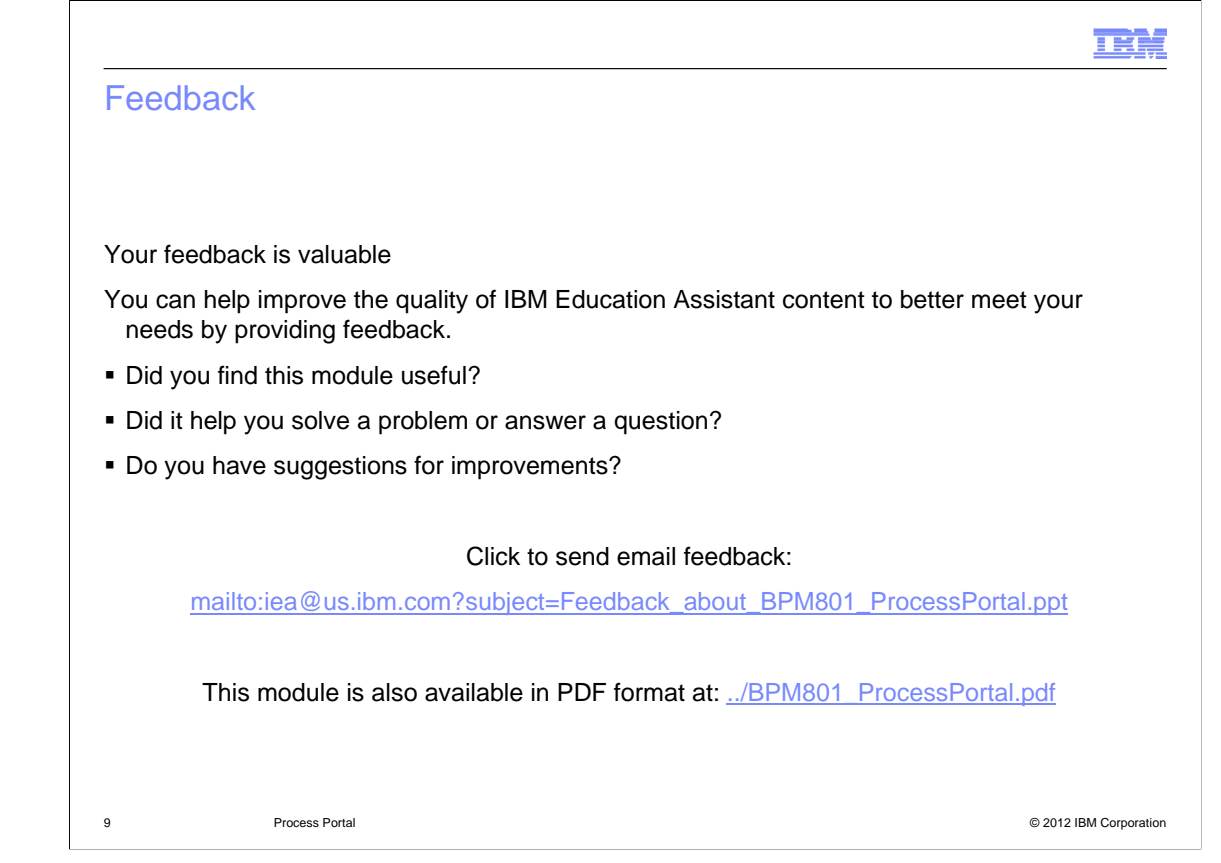

You can help improve the quality of IBM Education Assistant content by providing feedback.

## Trademarks, disclaimer, and copyright information

THE INFORMATION CONTAINED IN THIS PRESENTATION IS PROVIDED FOR INFORMATIONAL PURPOSES ONLY. Other product and service<br>names might be trademarks of IBM or other companies. A current list of other IBM trademarks is available information" at http://www.ibm.com/legal/copytrade.shtml

Other company, product, or service names may be trademarks or service marks of others.

THE INFORMATION CONTAINED IN THIS PRESENTATION IS PROVIDED FOR INFORMATIONAL PURPOSES ONLY. WHILE EFFORTS WERE MADE TO VERIFY THE COMPLETENESS AND ACCURACY OF THE INFORMATION CONTAINED IN THIS PRESENTATION, IT IS PROVIDED "AS IS" WITHOUT WARRANTY OF ANY KIND, EXPRESS OR IMPLIED. IN ADDITION, THIS INFORMATION IS BASED ON IBM'S CURRENT PRODUCT PLANS AND STRATEGY, WHICH ARE SUBJECT TO CHANGE BY IBM WITHOUT NOTICE. IBM SHALL NOT BE RESPONSIBLE FOR<br>ANY DAMAGES ARISING OUT OF THE USE OF, OR OTHERWISE RELATED TO, THIS PRESENTATION OR ANY OTHER DOCUMENTATION.<br> REPRESENTATIONS FROM IBM (OR ITS SUPPLIERS OR LICENSORS), OR ALTERING THE TERMS AND CONDITIONS OF ANY AGREEMENT<br>OR LICENSE GOVERNING THE USE OF IBM PRODUCTS OR SOFTWARE.

© Copyright International Business Machines Corporation 2012. All rights reserved.

10 © 2012 IBM Corporation

IBN.